## **Pour le navigateur SAFARI (sous MAC)**

Il suffit de changer la politique de gestion des cookies de safari en allant dans **Préférences…**

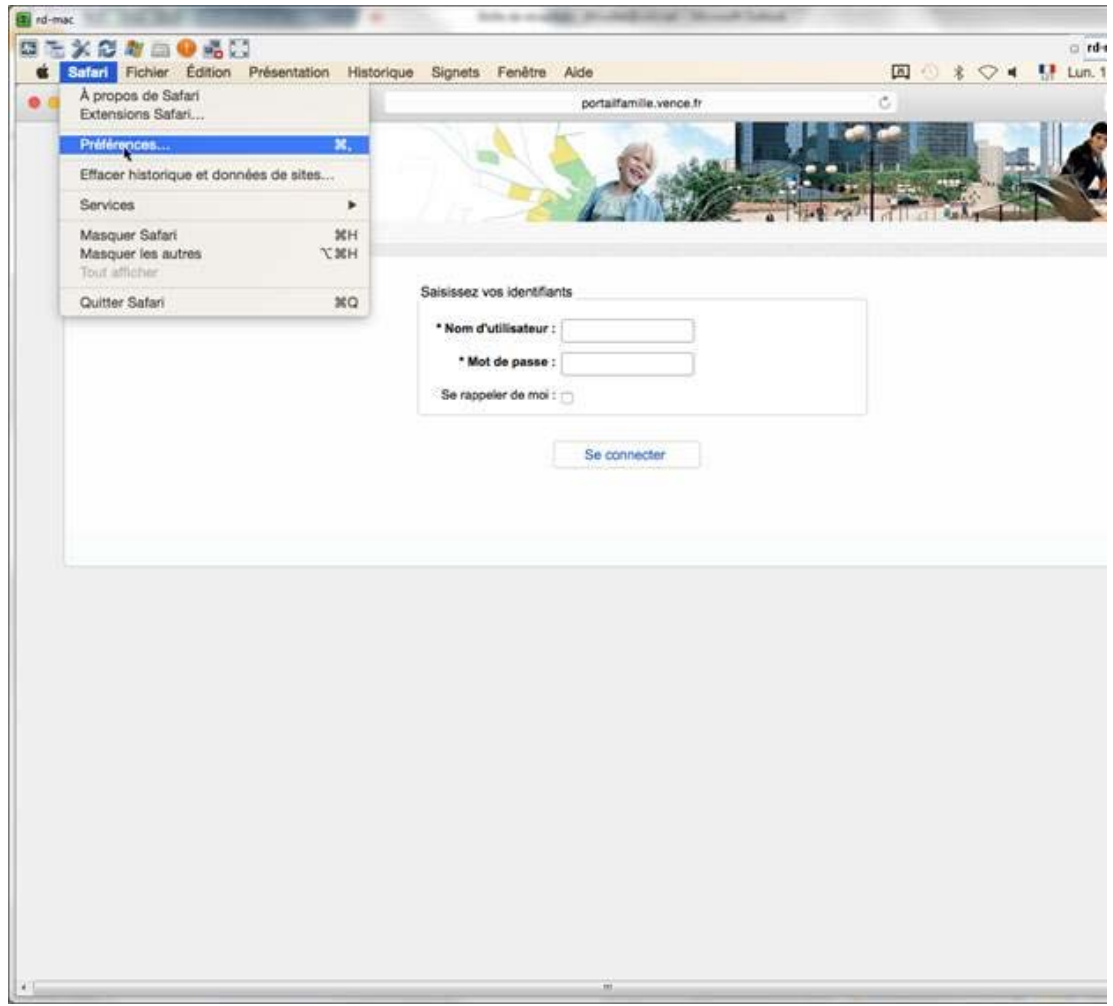

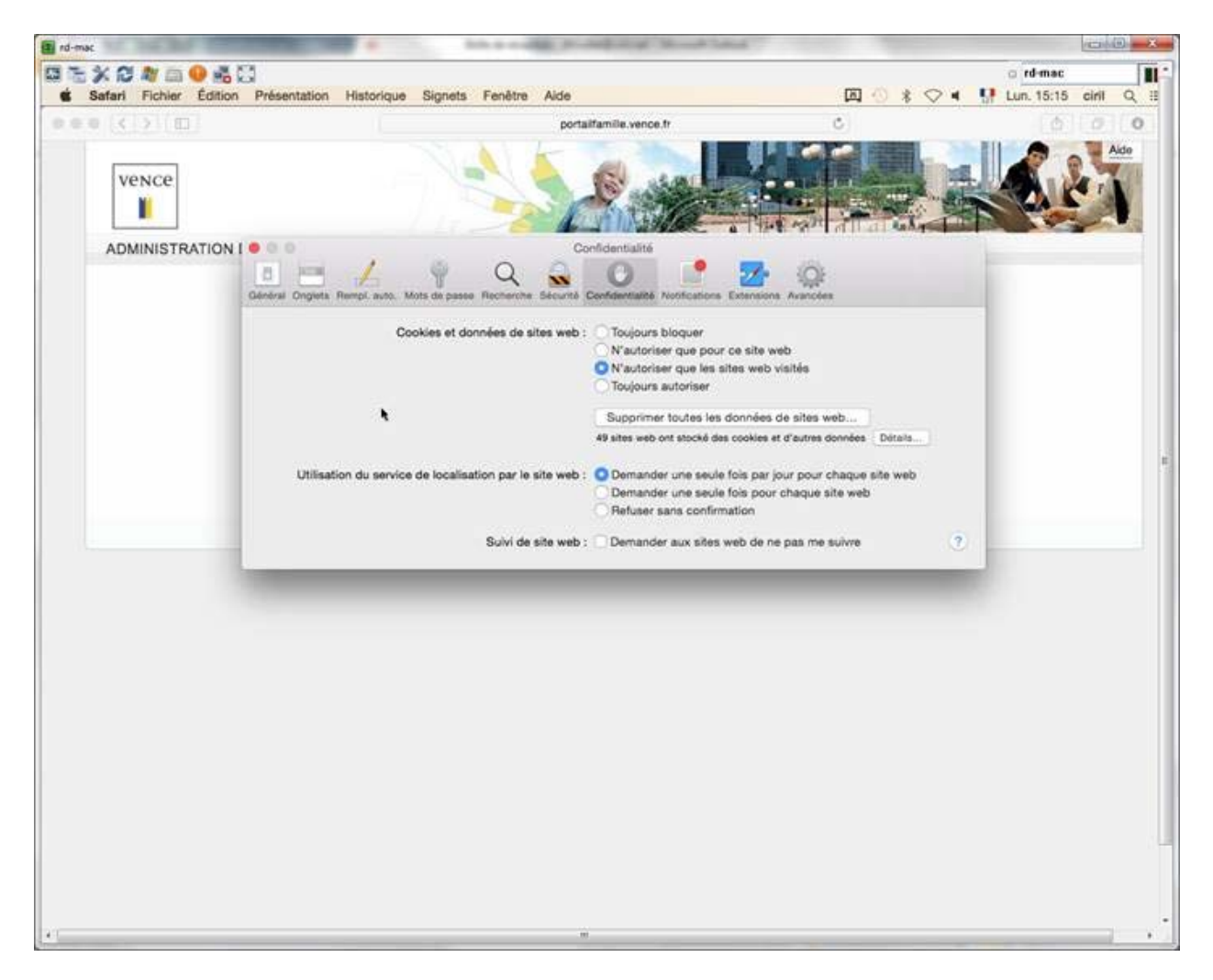

Changer le paramètre « Cookies et données des sites web », cocher la valeur **Toujours autoriser**

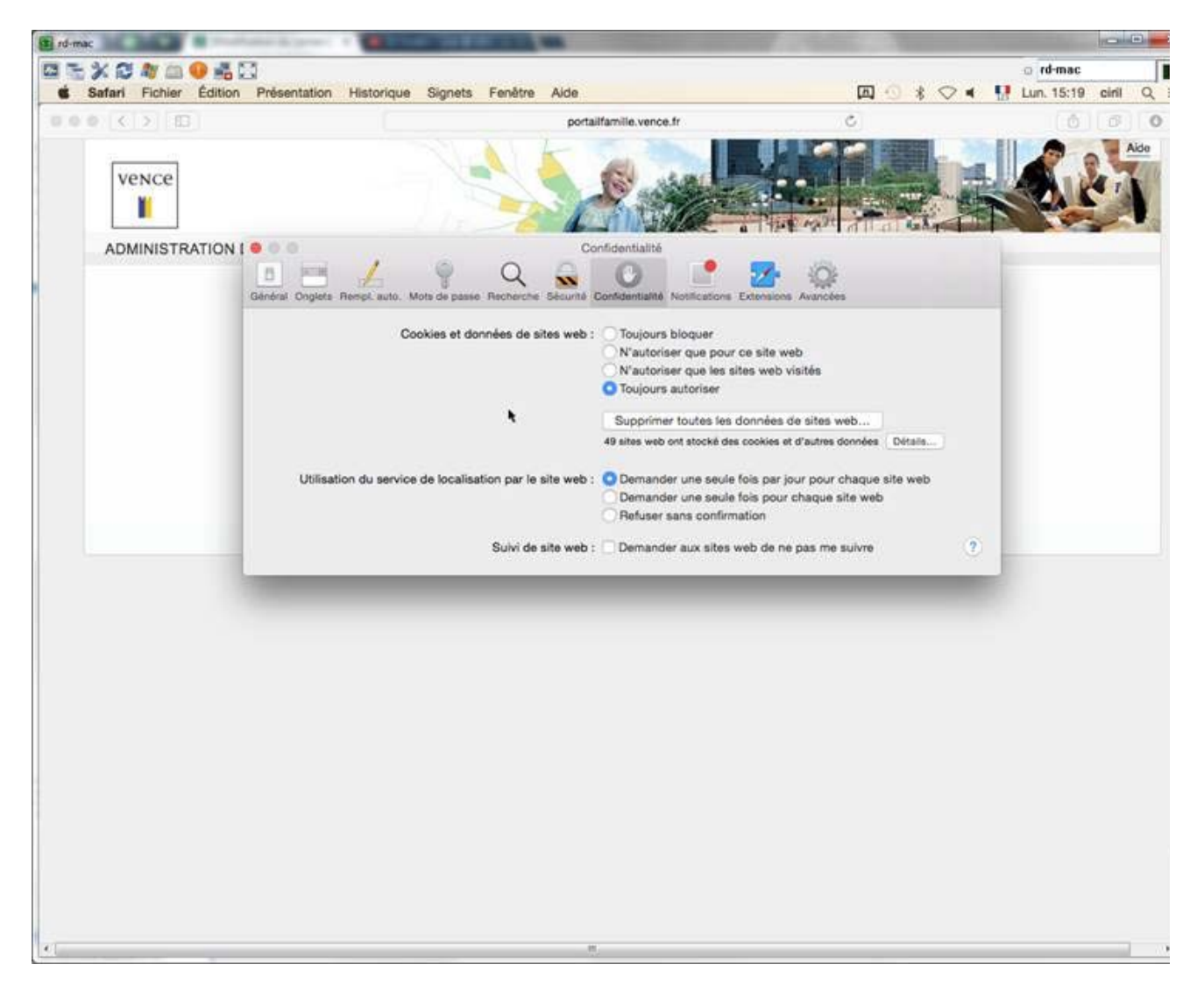

Les internautes sous Safari peuvent ainsi naviguer sur le portail comme les internautes sous Chrome/Firefox/IE.